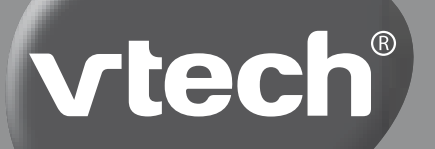

# **HANDLEIDING**

# Kidizoom **SMARTWATCH** (Connect)

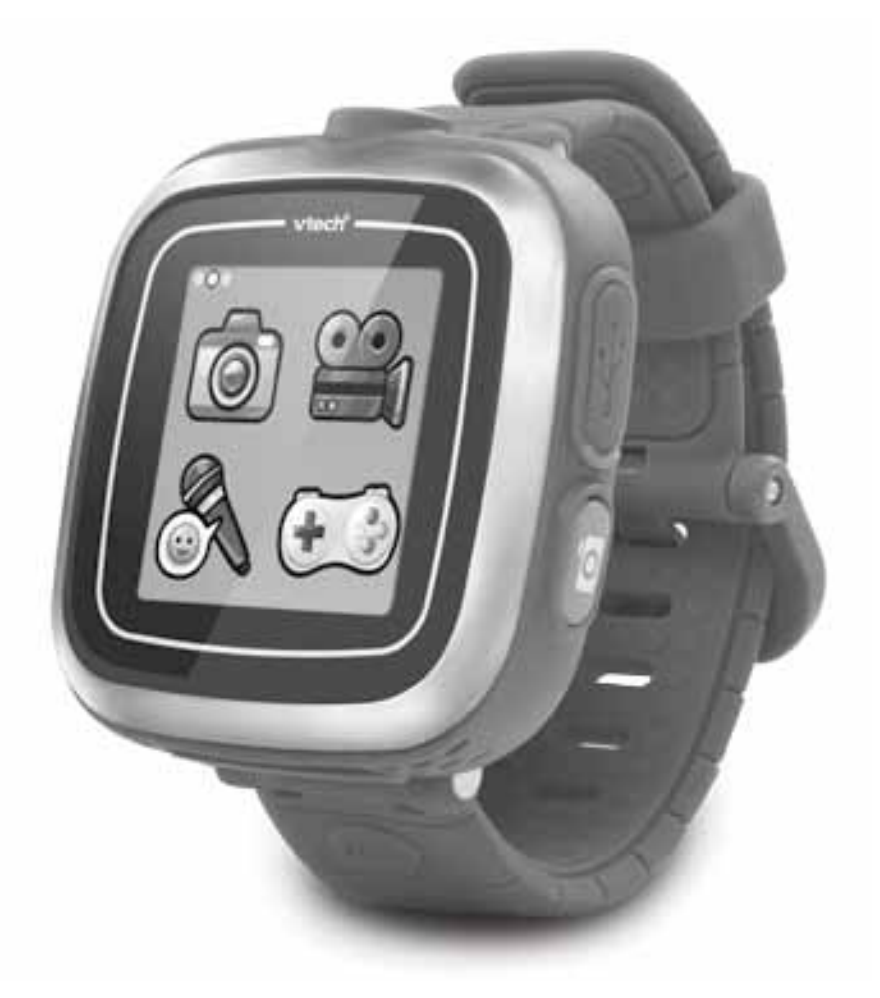

© 2015 VTech Printed in China 91-003054-006 NL

*Beste ouders,* 

Wij van VTech<sup>®</sup> weten dat een kind tot grootse dingen in staat is. *Daarom zijn al onze elektronische, educatieve producten speciaal ontworpen om het denkvermogen van kinderen te ontwikkelen en hen zo veel mogelijk te leren. Of het nu om vormen, kleuren, letters of cijfers gaat, alle VTech® producten maken gebruik van een geavanceerde technologie en een schat aan ervaring om kinderen aan te moedigen zo veel mogelijk uit zichzelf te halen. Als het gaat om leerzame, interactieve producten die vermaken en ontwikkelen, zien wij van VTech® het beste in uw kind.*

*Kijk voor meer VTech® producten op www.vtechnl.com*

# NLEIDING / FUNCTIES INLEIDING / FUNCTIES

# INLEIDING

Gefeliciteerd met uw aankoop van de **Kidizoom**® **Smart Watch Connect** van **VTech**®. Wij van **VTech**® doen ons uiterste best goede producten te maken die leuk en leerzaam zijn voor uw kind. Mocht u nog vragen of opmerkingen hebben, neemt u dan a.u.b. contact op met onze klantenservice.

Telefoonnummer: (0031) (0)495-459123 E-mail: klantenservice@vtechnl.com

De **Kidizoom**® **Smart Watch Connect** is het slimste horloge voor kids! Dit supercoole horloge laat je de tijd zien, je kunt er foto's en video's mee maken, je stem opnemen en vervormen, klokkijken met behulp van gesproken tijd én grappige spelletjes spelen! Personaliseer je horloge en word wakker met een zelfgekozen alarm. Met dit coole horloge blijf je altijd bij de tijd!

# FUNCTIES

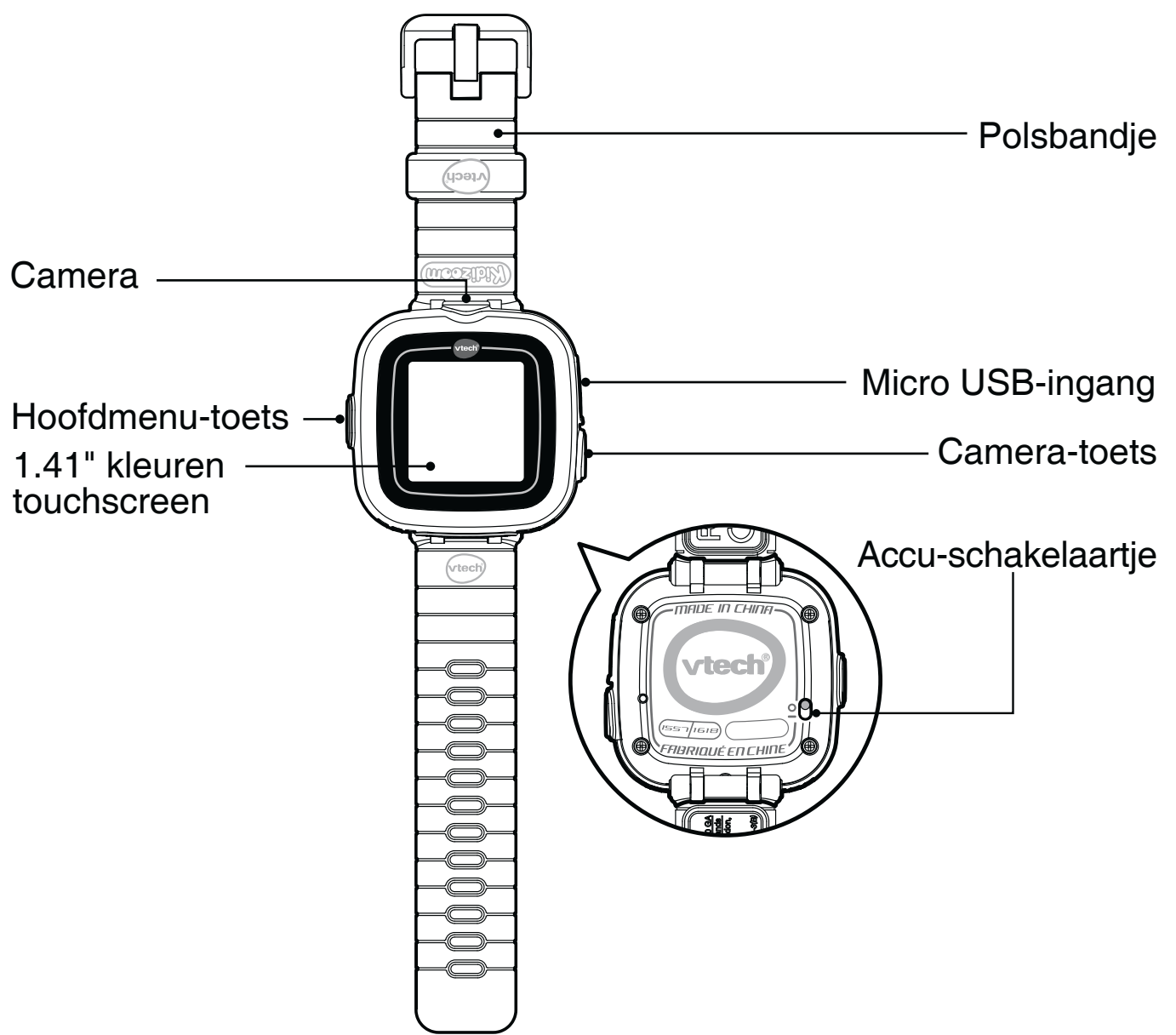

# **Accu-schakelaartje**

Verschuif het accu-schakelaartje omhoog, naar **90**, om het horloge volledig uit te zetten. Verschuif het accu-schakelaartje omlaag, naar 9A, om het horloge aan te zetten.

**Let op:** Wanneer het accu-schakelaartje 'omhoog' staat, zal het horloge volledig uit staan en dient de tijd opnieuw te worden ingesteld. Bij dagelijks gebruik is het niet nodig om het accu-schakelaartje 'omhoog' te zetten.

# **Camera-toets**

Gebruik deze toets om de camera te activeren en foto's of video's te maken.

#### **Hoofdmenu-toets**

Druk op deze toets, wanneer het scherm uitgeschakeld is, om het horloge uit de slaapstand te halen en de tijd te zien.

Deze toets kan ook gebruikt worden om naar het hoofdmenu te gaan of om terug te gaan naar een vorig menu.

Houd deze toets gedurende één seconde ingedrukt, wanneer de tijd wordt weergegeven, om het scherm uit te schakelen en het horloge in de slaapstand te zetten.

#### **Touchscreen**

Tik op de icoontjes op het scherm om te spelen en de instellingen te kiezen.

# **Micro USB-ingang**

Sluit het horloge aan op een computer met behulp van de micro USB-kabel om bestanden over te zetten of de accu op te laden.

# INHOUD VAN DE DOOS

- Ŗ 1 **VTech**® **Kidizoom**® **Smart Watch Connect** (met een ingebouwde, oplaadbare Li-ion-polymeer-accu\*)
- 1 micro USB-kabel
- 1 handleiding

**WAARSCHUWING: Alle verpakkingsmaterialen, zoals plakband, plastic, verpakkingsslotjes enz., maken geen deel uit van het product en dienen voor de veiligheid van uw kind te worden verwijderd.**

**Gooi de accu niet weg met het huisvuil. De accu kan gerecycled worden. Gooi deze daarom weg in de daarvoor bestemde containers voor klein chemisch afval.** 

**Het speelgoed mag alleen aangesloten worden op een Klasse II apparaat, gekenmerkt door het volgende symbool: .**

\* De accu is niet vervangbaar.

# **Losmaken van de verpakkingsslotjes:**

- Draai het verpakkingsslotje.
- Neem het verpakkingsslotje uit de houder en gooi het weg bij het afval.

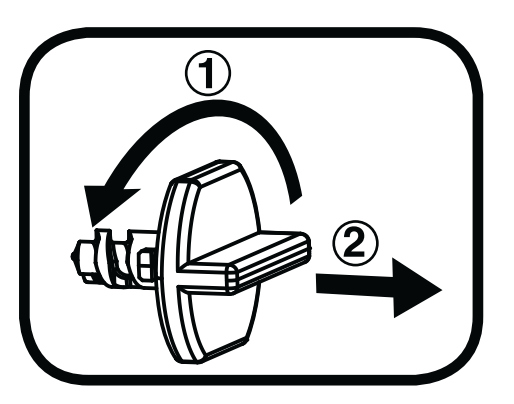

# SPECIFICATIES

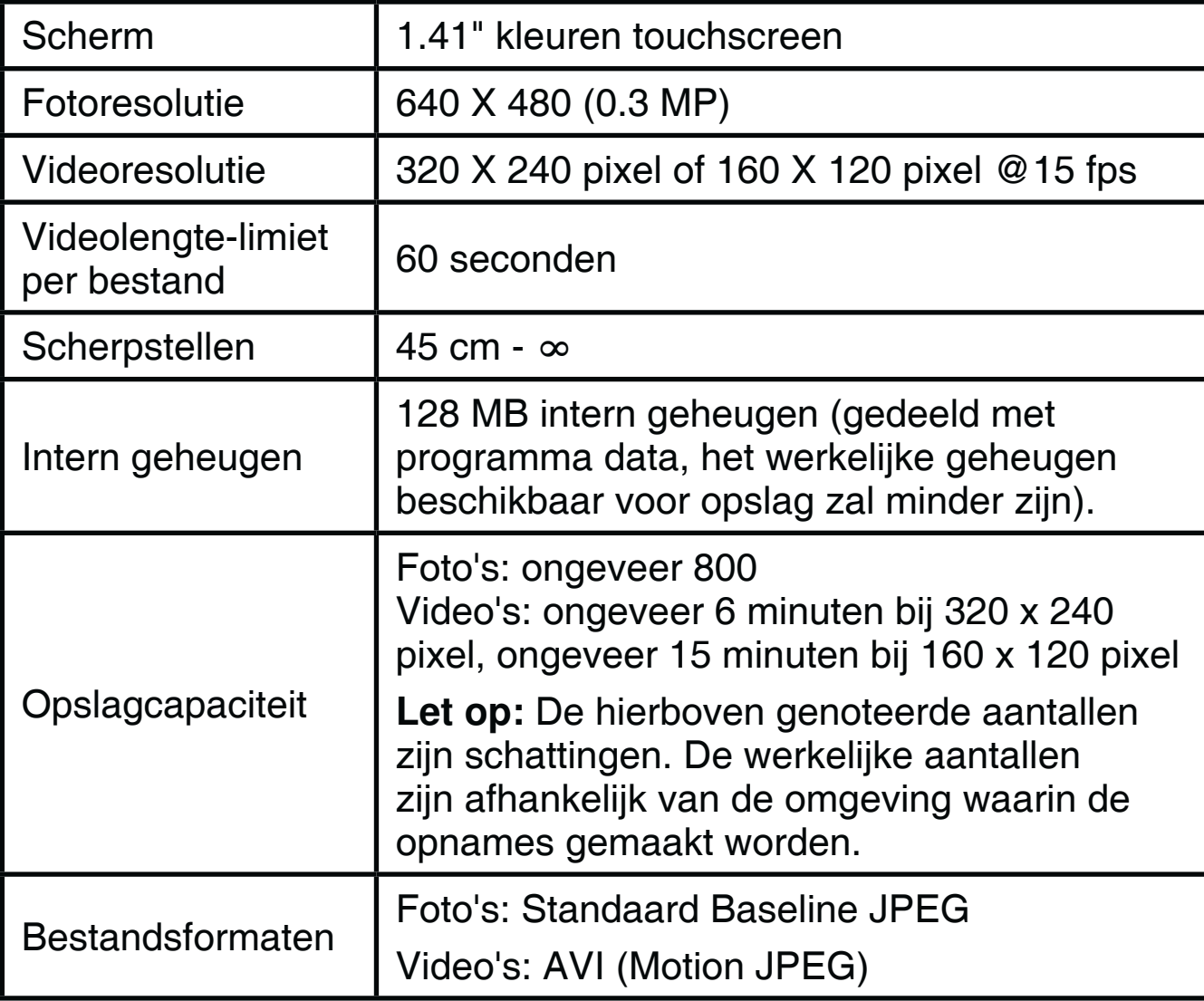

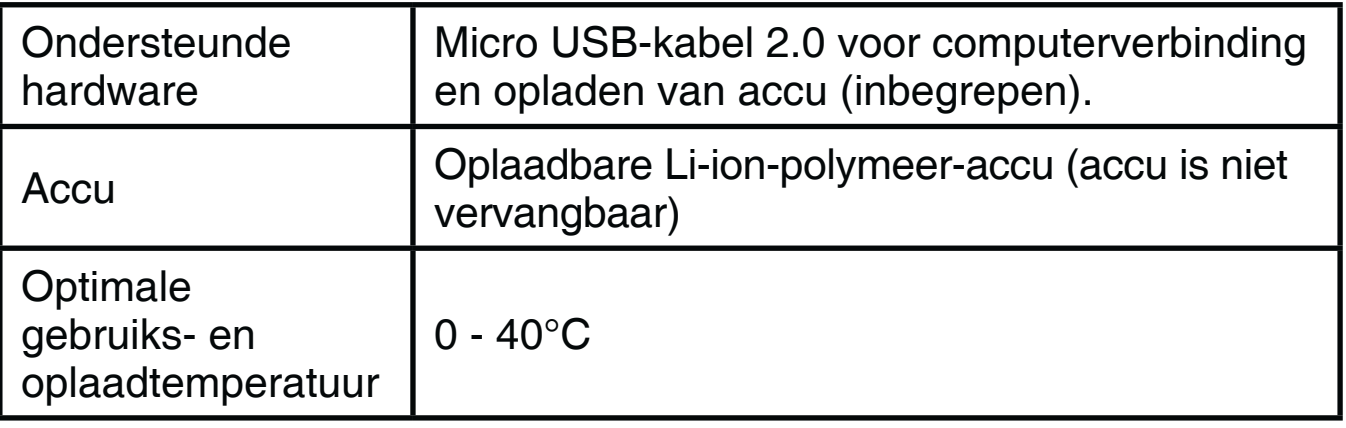

#### **Let op:**

- Houd het horloge niet onder stromend water.
- Houd het horloge niet onderwater, het is niet geschikt om mee te douchen, baden of zwemmen.
- Zorg ervoor dat het rubberen klepje de micro USB-ingang goed afsluit wanneer er geen micro USB-kabel aangesloten is.

# STARTEN

Verschuif het accu-schakelaartje aan de achterkant van het horloge omlaag, naar  $2\Theta$ om het horloge aan te zetten.

Wanneer het accu-schakelaartje op de 'omhoog'-positie **90** staat, kan het horloge niet opgeladen worden en kan er niet met het horloge worden gespeeld.

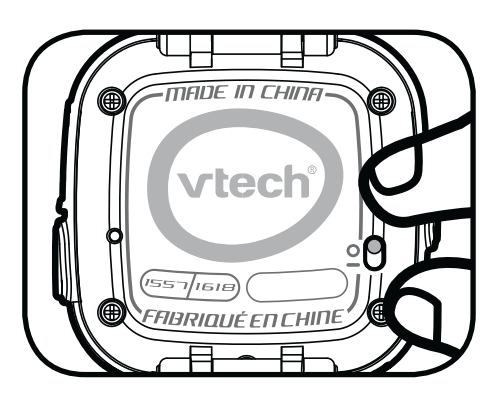

**Let op:** Bij dagelijks gebruik is het niet nodig om het accu-schakelaartje 'omhoog' te zetten.

De accu van het horloge zal bij aankoop voor een klein deel opgeladen zijn, maar we raden aan om de accu eerst volledig op te laden voordat er met het horloge gespeeld wordt. Het volledig opladen van de accu duurt ongeveer 3 uur.

# Accu opladen

Let op: Uitvoering door een volwassene vereist.

Sluit het horloge aan op een computer met behulp van de bijgesloten micro USB-kabel om de accu op te laden.

- Zorg ervoor dat het accu-schakelaartje op deze positie staat:  $\underline{O}$ , voordat u het opladen start.
- Open het rubberen klepje van de micro USB-ingang aan de zijkant van het horloge.
- Plaats de micro USB-kabel (smalle uiteinde) in de micro USB-ingang van het horloge.
- Plaats het brede uiteinde van de micro USB-kabel in USB-ingang van een computer. Een USB-ingang wordt meestal aangeduid met dit symbool  $\leftarrow$ .
- Wanneer het horloge op de juiste manier is aangesloten, zal het opladen-icoontje op het scherm van het horloge verschijnen.
- Controleer het oplaadproces regelmatig.
- Wanneer de accu volledig is opgeladen, zal er gedurende een korte tijd een bericht op het scherm verschijnen, daarna zal het scherm automatisch uitschakelen. Koppel het horloge los van de computer.

Let op: Het duurt ongeveer 3 uur om de accu volledig op te laden. De werkelijke oplaadtijd is afhankelijk van de stroomtoevoer, het huidige accuniveau en de omgevingstemperatuur waarin de accu wordt opgeladen. De optimale oplaad- en gebruikstemperatuur is 0°C - 40°C. Wanneer het horloge langer dan 3 uur nodig heeft om volledig te worden opgeladen, raden wij aan een andere USB-stroomtoevoer (ingang) te gebruiken.

# Accu gebruikstijd

De gebruikstijd van de accu tussen twee oplaadmomenten is afhankelijk van hoe er wordt gespeeld met het horloge. Wanneer het horloge intensief gebruikt wordt, zal de accu eerder leegraken. Sommige activiteiten, zoals foto's en video's maken, zullen meer stroom van de accu verbruiken.

# **Accu-gebruikstijd ter referentie**

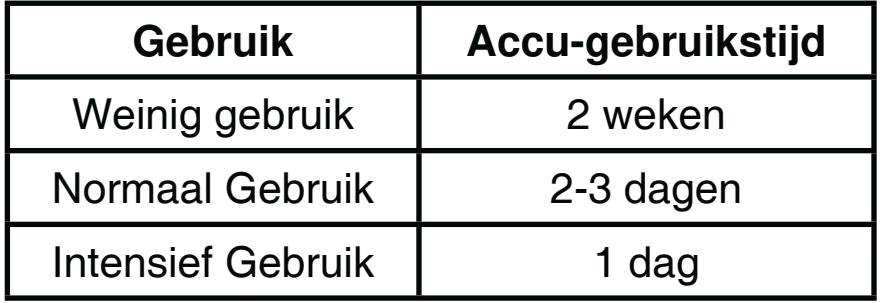

Let op: De accu-gebruikstijd is gebaseerd op de instelling dat het scherm automatisch uitschakelt wanneer het niet gebruikt wordt.

# Onderhoud accu

• Laad de accu regelmatig op om de accu optimaal te laten presteren, zelfs wanneer het horloge niet gebruikt wordt. Laad de accu ten minste één keer in de 6 maanden op.

• Verschuif het accu-schakelaartje omhoog, naar  $2\Theta$  wanneer het horloge niet gebruikt wordt. Verschuif het accu-schakelaartje omlaag, naar **on** voordat u de accu gaat opladen.

# **Attentie**

Onjuist gebruik van een accu kan ertoe leiden dat deze barst en een brand of chemische brandwond veroorzaakt. Lees a.u.b. onderstaande voorzorgsmaatregelen:

- Demonteer een accu nooit.
- **Beschadig de accu niet en stel de accu niet bloot aan hoge druk, laat de** accu niet vallen en ga er niet op staan.
- Voorkom kortsluiting.
- Zorg ervoor dat de accu niet blootgesteld wordt aan hoge temperaturen en gebruik de accu niet in de buurt van een warmtebron. Laat de accu niet voor langere tijd in direct zonlicht liggen.
- Gooi de accu niet weg in vuur of in de natuur.
- **Gebruik nooit een beschadigde of lekkende accu.**
- Houd de accu buiten het bereik van kinderen.
- Zorg ervoor dat de accu niet in contact komt met vocht of water.
- Ouders dienen de micro USB-kabel, de behuizing van het horloge en andere delen regelmatig te controleren op beschadigingen. In geval van een beschadiging mag het horloge of de micro USB-kabel niet meer gebruikt worden totdat de beschadiging op de juiste manier hersteld is of de kabel vervangen is.
- Wanneer u merkt dat de tijd tussen twee oplaadmomenten beduidend korter is dan normaal (bij hetzelfde gebruik), kan de levensduur van de accu ten einde lopen. Gooi de accu weg bij het klein chemisch afval zoals beschreven wordt in deze handleiding. De levensduur van de accu varieert per accu en is afhankelijk van hoe het horloge bewaard en gebruikt wordt en in welke omgeving het gebruikt wordt.

# Milieu

#### **Verwijdering van batterijen, accu's en product**

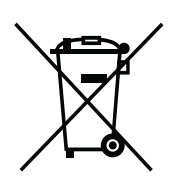

Het symbool van een doorgekruiste container geeft aan dat het product en de batterijen of accu's niet met het normale huisafval mogen worden weggegooid omdat deze stoffen bevatten die schadelijk kunnen zijn voor het milieu en de gezondheid. Lever het product en/of de batterijen/accu's aan het eind van hun levenscyclus in bij een officieel aangewezen inzamelpunt.

Win advies in bij de plaatselijke autoriteiten voor informatie over speciale plaatsen voor Klein Chemisch Afval (K.C.A.), waar u gebruikte batterijen, accu's en/of producten kunt inleveren.

De chemische symbolen Hg, Cd of Pb geven aan dat het kwik- (Hg), cadmium- (Cd) of loodgehalte (Pb) in de batterij hoger is dan de referentieniveaus in de Richtlijn 2006/66/EC.

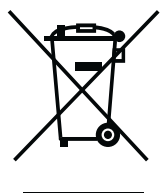

De balk geeft aan dat het product na 13 augustus 2005 op de markt werd gebracht.

Help het milieu door uw product en/of batterijen op een verantwoordelijke manier weg te gooien.

Kijk voor meer informatie op:

www.stibat.nl

# BEGINNEN MET SPELEN

Zorg ervoor dat de accu-schakelaar in de AAN  $2\Theta$  positie staat en laad de accu op voordat je begint met spelen.

**Let op:** Bij dagelijks gebruik is het niet nodig om het accu-schakelaartje omhoog, naar de UIT-positie, te zetten.

Druk op de Hoofdmenu-toets of de Camera-toets of om het horloge uit de slaapstand te halen.

Wanneer het horloge voor de eerste keer gebruikt wordt, kun je de datum en de tijd instellen. Tik op het vinkje  $\sqrt{\ }$  wanneer je klaar bent.

Druk op de Hoofdmenu-toets wanneer de klok wordt weergegeven op het scherm om naar het hoofdmenu te gaan. Druk op de Camera-toets om foto's en video's te maken.

#### **Let op:**

- Wanneer de accu bijna leeg is en de tijd niet meer weergegeven wordt, dien je de datum en tijd opnieuw in te stellen na het opladen.
- Wanneer de accu bijna leeg is, zal alleen de tijdweergave nog functioneren. Laad de accu zo snel mogelijk op.

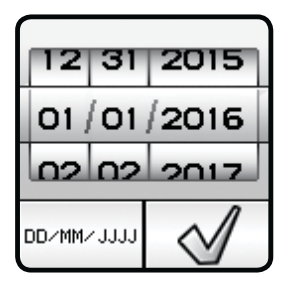

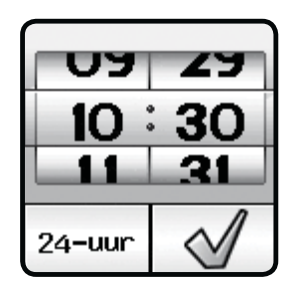

# Automatische uitschakeling

Om de accu te sparen, schakelt het scherm automatisch uit wanneer het niet geactiveerd wordt in de klok-speelstand.

**Let op:** De automatische uitschakeling van het scherm kan ingesteld worden in het instellingen-menu: Instellingen/Instellingen/Scherm Uit. Zie bladzijde 19 voor meer informatie.

Tijdens andere activiteiten duurt het 1 minuut voordat het horloge automatisch naar de klok-speelstand gaat wanneer het horloge niet geactiveerd wordt. Wanneer het horloge in de camera-speelstand staat, duurt het 3 minuten voordat het horloge automatisch naar de klok-speelstand gaat. Tijdens de diashow duurt het 15 minuten voordat het horloge automatisch naar de klok-speelstand gaat.

Wanneer de timer aan staat, zal het scherm automatisch naar het timer-beginscherm gaan in plaats van de klok-speelstand. Het horloge zal niet automatisch uitschakelen wanneer de timer aan staat.

# Accu-status

De status van de accu zal weergegeven worden op het scherm van het hoofdmenu. Wanneer de accu bijna leeg is, zal alleen de tijdweergave nog functioneren. Laad dan de accu zo snel mogelijk op. Wanneer de accu te leeg is, zal het horloge niet aan gaan totdat de accu weer opgeladen is.

# AANSLUITEN OP DE COMPUTER

De **Kidizoom**® **Smart Watch Connect** is aan te sluiten op een PC of MAC computer met behulp van de bijgesloten micro USB-kabel. Eenmaal aangesloten, kun je bestanden uploaden naar en downloaden van je horloge. Volg onderstaande stappen om de **Kidizoom**® **Smart Watch Connect** te verbinden met je computer.

- Open het rubberen klepje van de micro USB-ingang aan de zijkant van het horloge.
- Plaats de micro USB-kabel (smalle uiteinde) in de micro USB-ingang van het horloge.
- Plaats het brede uiteinde van de micro USB-kabel in de USB-ingang van een computer. Een USB-ingang wordt aangeduid met dit  $\leftarrow$ symbool.
- **Er verschijnen twee verwisselbare schijven op de computer wanneer het** horloge is aangesloten. De eerste schijf wordt 'VTech 1618' genoemd, gebruik deze schijf om bestanden van en naar het horloge over te zetten. De andere verwisselbare schijf wordt 'VT SYSTEM' genoemd, hier staan de systeembestanden op en deze zijn niet toegankelijk.

#### **LET OP:**

Koppel het horloge nooit los wanneer er bestanden worden gedownload of geüpload. Volg de stappen die worden aangegeven om de hardware veilig los te koppelen van de computer wanneer je klaar bent.

Zorg ervoor dat het rubberen klepje voor de micro USB-ingang de micro USB-ingang volledig afsluit, wanneer het horloge niet verbonden is met de computer, om eventuele schade te voorkomen.

## **Back-up maken van foto- of videobestanden:**

- Open de 'DCIM' map op de verwisselbare schijf 'VTech 1618'.
- Je foto's en video's worden geplaatst in submappen. Sleep en plaats de bestanden naar een andere map op de computer om een back-up te maken.

#### **Back-up maken van geluidsbestanden:**

- Open de 'VOICE' map op de verwisselbare schijf 'VTech 1618'.
- Sleep en plaats de opgenomen geluidsbestanden naar een locatie op de computer om een back-up te maken.

#### **Foto's en video's overzetten naar de Kidizoom® Smart Watch Connect:**

- Selecteer de foto's of video's die je wilt uploaden van de computer naar het horloge.
- Open de 'DOWNLOAD' map op de verwisselbare schijf 'VTech 1618'. Sleep en plaats de foto's in de 'PHOTO' submap. Sleep en plaats de video's naar de 'VIDEO' submap.

**Let op:** Plaats geen foto's of video's die gemaakt zijn met een ander cameramodel op de **Kidizoom**® **Smart Watch Connect**, deze bestanden worden niet ondersteund.

# SYSTEEMVEREISTEN COMPUTER

# **Minimale systeemvereisten**

# **PC Hardware vereisten:**

CPU Processor: Pentium® 4, 1 GHz of sneller

Geheugen: 256 MB

300 MB vrije schijfruimte

Monitor-resolutie: 1024 x 768

Vrije USB-aansluiting

# **PC Software vereisten:**

Microsoft® Windows® XP, Windows Vista® , Windows® 7, Windows® 8 of Windows<sup>®</sup> 10, Internet Explorer<sup>®</sup> versie 6 of recenter

Adobe® Flash® Player 10 - 'for Other Browsers' (Ga naar www.adobe.com om de meest recente versie te downloaden)

# **Macintosh Hardware vereisten:**

Macintosh Computer met een Intel processor van 1GHz of sneller Geheugen: 512 MB 300 MB vrije schijfruimte Vrije USB-aansluiting

# **Macintosh Software vereisten:**

Mac OS X version 10.6, 10.7, 10.8, 10.9, of 10.10 Adobe® Flash® Player 10 - 'for Other Browsers' (Ga naar www.adobe.com om de meest recente versie te downloaden)

\*Een internetverbinding is vereist voor zowel PC als Macintosh computers om gebruik te kunnen maken van de applicatie Explor@ Park™.

Microsoft<sup>®</sup>, Windows<sup>®</sup>, Windows Vista<sup>®</sup> en/of enig ander vermeld Microsoftproduct zijn ofwel handelsmerken van Microsoft Corporation of gedeponeerde handelsmerken van Microsoft Corporation in de Verenigde Staten en/of andere landen. Adobe, het Adobe logo en Flash zijn gedeponeerde handelsmerken of commerciële merken van Adobe Systems Incorporated in de Verenigde Staten en/of andere landen. Intel® , Pentium® zijn gedeponeerde handelsmerken van Intel Corporation of van haar filiaal in de Verenigde Staten en/of andere landen. Mac, Mac OS en Safari zijn handelsmerken van Apple Inc. In de Verenigde Staten en/of andere landen. Alle overige handelsmerken zijn eigendom van de respectieve eigenaren. Dit product is niet verbonden aan of gesponsord door Adobe Systems Incorporated, uitgever van Flash.

# **ACTIVITEITEN Tijdweergave**

Druk op de Hoofdmenu-toets om de tijdweergave te zien.

Tik midden op het scherm om de klokweergave te veranderen tussen analoog en digitaal.

Veeg naar links of rechts over het scherm om meer klokweergaves te zien.

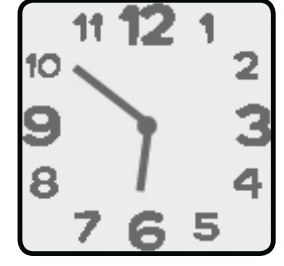

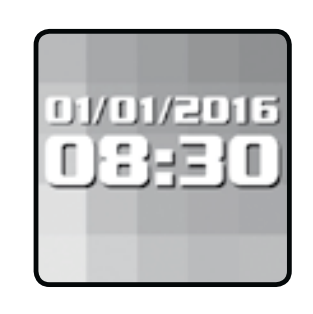

Druk op de Hoofdmenu-toets om naar het hoofdmenu te gaan en andere activiteiten te kiezen.

Druk op de Camera-toets **og de om naar de Camera-speelstand te** gaan.

**Tip:** Veeg van boven naar beneden over het scherm om naar de Timer-functie te gaan.

Veeg van beneden naar boven over het scherm om naar de Stopwatch-functie te gaan. Ga naar bladzijde 15 voor meer informatie over de timer en de stopwatch.

**Opmerking:** Houd de Hoofdmenu-toets **get a** dedurende 1 seconde ingedrukt om het scherm uit te zetten.

# **Hoofdmenu-toets**

Druk op de Hoofdmenu-toets om naar het hoofdmenu te gaan. Je kunt kiezen uit 12 verschillende activiteiten.

- 1. Camera
- 2. Video's
- 3. Stemopname
- 4. Spellen
- 5. Wekker
- 6. Timer
- 7. Stopwatch
- 8. Klokweergave
- 9. Klokkijken
- 10. Afspelen
- 11. Downloads
- 12. Instellingen
- Tik op een icoontje om een activiteit te kiezen.
- Veeg naar links of rechts om door het menu te bladeren.

Ga naar Instellingen/Menuweergave om de menuweergave te veranderen naar grote icoontjes.

# **1. Camera**

Druk op de Camera-toets **og de maar de Foto-speelstand te gaan.** Vanuit hier kun je ook naar de Video-speelstand gaan.

• Druk op de Camera-toets  $\overline{O}$  of tik op het Camera-icoontje íÖì om een foto te maken.

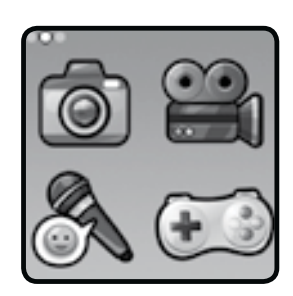

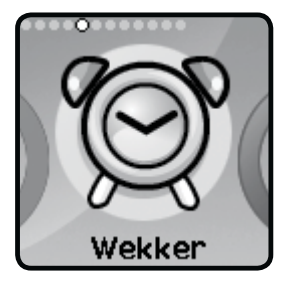

**ACTIVITEITEN** ACTIVITEITEN

- **•** Tik op het speelstand-icoontje **om the speeling om naar de** Video-speelstand te gaan.
- Tik op het ster-icoontje  $\mathbf{a}$  om foto's te maken met een foto-effect. Tik op het linker- of rechterpijltje om verschillende effecten te bekijken.
- Tik op het afspelen-icoontje  $\triangleright$  om de gemaakte foto's en video's te bekijken.

Foto's zullen gedurende 2 seconden op het scherm verschijnen. Druk op de Camera-toets of de tik op het scherm om het afspelen te stoppen en terug te gaan naar de Foto-speelstand.

Tik op het video's-icoontje om naar de Video-speelstand te gaan. Vanuit hier kun je ook naar de Foto-speelstand gaan. Tik op het speelstand-icoontje **in the speelstand** in de Foto-speelstand om naar de Video-speelstand te gaan. De tijdslimiet per video is 1 minuut.

• Druk op de Camera-toets  $\overline{O}$  of tik op het opname $i$ icoontje  $\Box$  om de opname te starten. Druk op de Camera-toets  $\overline{0}$  of tik op het stop-icoontje  $\overline{a}$  om de opname te stoppen.

- Tik op het speelstand-icoontje  $\log$  om naar de Foto-speelstand te gaan.
- $\bullet$  Tik op het ster-icoontje  $\|\cdot\|$  om video's te maken met een video-effect. Tik op het linker- of rechterpijltje om verschillende effecten te bekijken.
- Tik op het afspelen-icoontje  $\triangleright$  om de gemaakte video's te bekijken.

Wanneer je klaar bent met het maken van een video zal het afspelenicoontje ook op het scherm verschijnen.

- Tik op het afspelen-icoontje  $(\triangleright)$  om de laatst opgenomen video te bekijken.
- Tik op het prullenbak-icoontje om naar het verwijderen-menu te gaan.

# **3. Stemopname**

**2. Video's** 

Hier kun je je eigen stem opnemen gedurende maximaal 60 seconden per opname. Daarnaast kun je leuke effecten kiezen om je stem te vervormen.

Tik op het opname-icoontje op het scherm  $\Box$  om de stemopname te starten. Tik op het stop-icoontje om de opname te stoppen.

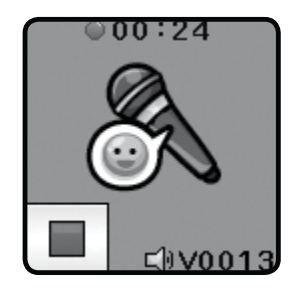

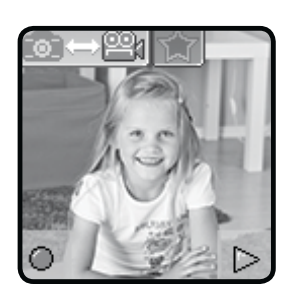

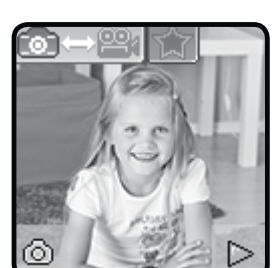

Veeg over het scherm om naar de volgende of vorige opname te gaan. Tik op het ster-icoontje  $\sqrt{2}$  om naar het stemvervormingsmenu te gaan.

Er zijn 5 verschillende stemeffecten om uit te kiezen. Tik op de pijltjes om naar de verschillende stemeffecten te luisteren. Tik op het opslaan-icoontje om je stem met het vervormingseffect op te slaan als een apart bestand. Tik nogmaals op het ster-icoontje of druk op de Hoofdmenu-toets **om het** stemvervormingsmenu te verlaten.

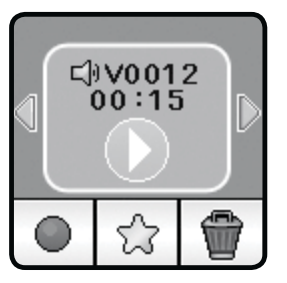

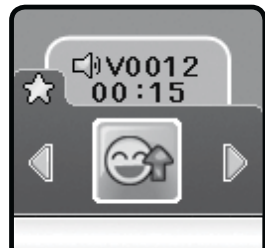

Tik op het prullenbak-icoontje  $\boxed{\blacksquare}$  om een stemopname te verwijderen en tik op het vinkje  $\sqrt{ }$  om je keuze te bevestigen.

# **4. Spellen**

De **Kidizoom**® **Smart Watch Connect** bevat 3 spellen; Super Speurneus, Draaipuzzel en Muziekpret.

Veeg over het scherm om de spel-icoontjes te bekijken en tik op een icoontje om een spel te spelen.

#### **A. Super Speurneus**

Train je geheugen en word een super speurneus! Onthoud het gezicht dat je op het scherm ziet. Vervolgens verschijnen er verschillende gezichten op het scherm, weet jij nog welk gezicht je als eerste zag?

#### **B. Draaipuzzel**

Een foto verschijnt op het scherm, vervolgens worden er één of meerdere stukjes omgedraaid. Draai de stukjes zo snel mogelijk om de foto weer compleet te maken!

#### **C. Muziekpret**

Luister naar de muziek en let op de cirkels die rond de muzieknoten verschijnen. Tik zo snel mogelijk op de muzieknoten wanneer de cirkels verschijnen!

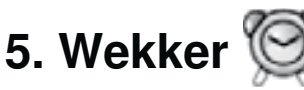

De wekker kan ingesteld worden door een keuze te maken uit verschillende wekkergeluiden en animaties. Je kunt ook je eigen stem opnemen en gebruiken als wekkergeluid.

- Tik op het tijd- of wekker-icoontje om de wekkertijd aan te passen.
	- Tik op het bel-icoontje  $\Box$  om de wekker aan of uit te zetten.

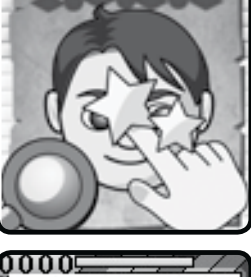

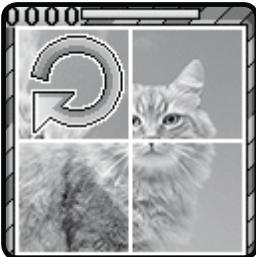

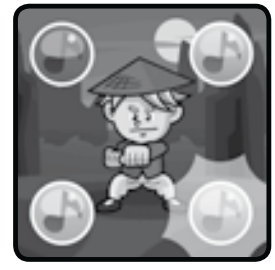

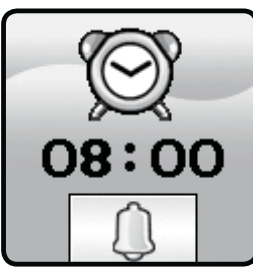

De wekkertijd aanpassen:

- Veeg over het scherm om de uren en minuten in te stellen.
- Tik op het luidspreker-icoontje op het scherm  $\mathbb{Q}$  1 om naar het wekkergeluiden-menu te gaan. Er zijn 10 wekkergeluiden om uit te kiezen, veeg naar links of rechts om de verschillende geluiden te beluisteren en de animaties te bekijken. Tik op het vinkje  $\mathcal A$ om je keuze te bevestigen. Eén van de opties is een mogelijkheid om je stem op te nemen en je eigen wekkergeluid te maken. Tik op het opname-icoontje om de opname te starten, tik op het stop-icoontje om de opname te stoppen. De opname stopt

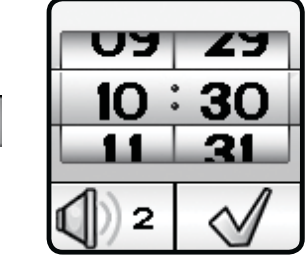

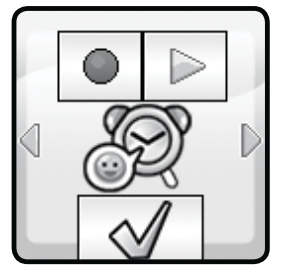

automatisch na 3 seconden. Tik op het afspelen-icoontje  $\Box$  om de opname te beluisteren.

Tik op het vinkje om je keuze te bevestigen.

Let op: Wanneer de accu leegraakt of het horloge helemaal is uitgezet met behulp van het accu-schakelaartje, dien je de wekker opnieuw in te stellen.

# **6. Timer**

Stel de timer in om af te tellen.

- Tik op het afspelen-icoontje  $\Box$  om de timer aan te zetten.
- Tik op het stijl-icoontje  $\boxed{8}$  1 of veeg over het scherm om de stijl van de timer aan te passen. Je kunt kiezen uit 5 verschillende stijlen.
- Tik op de tijd om de instellingen van de timer aan te passen. Veeg omhoog of omlaag om de tijd (minuten en seconden) te veranderen. Tik op het vinkje  $\sqrt{\sqrt{ }}$  om je keuze te bevestigen.
- Tik op het pauze-icoontje  $\boxed{\Box}$  om de timer te pauzeren. Tik nogmaals op dit icoontje om de timer weer aan te zetten. Tik op het reseticoontje  $\circledcirc$  om de timer te stoppen en te resetten.

# **7. Stopwatch**

Gebruik de stopwatch om de tijd bij te houden.

- Tik op het afspelen-icoontje  $\triangleright$  om de stopwatch te starten.
- Tik op het stijl-icoontje  $\bigcirc$  1 of veeg over het scherm om de stijl van de stopwatch aan te passen. Je kunt kiezen uit 5 verschillende stijlen!

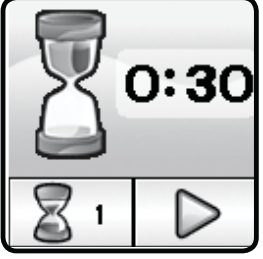

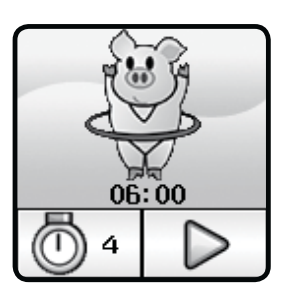

• Tik op het pauze-icoontje  $\boxed{0}$  om de stopwatch te pauzeren. Tik nogmaals op dit icoontje om de stopwatch weer aan te zetten. Tik op het reset-icoontje  $\Box$  om de stopwatch te stoppen en te resetten.

# **8. Klokweergave**

Kies je favoriete klokweergave. Er zijn 25 verschillende analoge en 24 digitale klokweergaves waaruit je kunt kiezen. De kleur van sommige klokweergaves kan ook veranderd worden.

- Kies eerst 'Analoge klok' of 'Digitale klok' om te kiezen tussen de analoge of digitale klokweergaves.
- Tik op de pijlties of veeg over het scherm om de verschillende klokweergaves te bekijken.
- Tik op het kleuren-icoontje  $[\bigodot]$ , wanneer dit op het scherm verschijnt, om door verschillende kleuren te bladeren.
- Tik op het vinkje  $\mathcal{U}$  om je keuze te bevestigen.

# **9. Klokkijken**

Hier leer je analoog en digitaal klokkijken en vertelt de uil je de tijd.

- Tik op het uur-icoontje of minuut-icoontje om de tijd te kiezen die je de uil wilt laten zeggen.
- Tik op  $\frac{d\mathbf{p}}{d\mathbf{r}}$  om de tijd een uur/minuut vooruit te zetten.
- Tik op  $\equiv$  om de tijd een uur/minuut terug te zetten.

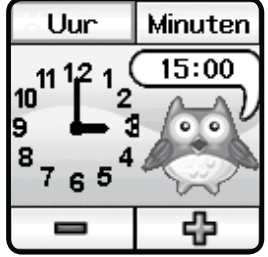

• Tik op de klok of uil om de tijd te horen.

# **10. Afspelen**

Hier kun je bladeren door je gemaakte video's of foto's.

- Het meest recent gemaakte bestand zal als eerste op het scherm verschijnen, tik op de icoontjes of veeg over het scherm om het vorige of volgende bestand te bekijken.
- **Tik op het diashow-icoontje om de foto's te bekijken in een** diashow.
- Tik op het afspelen-icoontje om de video af te spelen.
- Tik op het prullenbak-icoontje om naar het verwijderen-menu te gaan.

**Opmerking:** Druk op het omlaag-pijltje in het verwijderen-menu en volg de instructies om alle foto's en video's te verwijderen.

Tik op het terugspoelen-icoontje of het vooruitspoelen-icoontje door de video te bladeren met een snelheid van 1x, 2x of 4x.

# **11. Downloads**

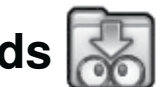

Nadat je **Explor@ Park**TM gedownload hebt en de **Kidizoom**® **Smart Watch Connect** geregistreerd hebt, kun je de **Kidizoom**® **Smart Watch Connect** aansluiten op je computer om meer content te downloaden. Tik op het downloads-icoontje in het hoofdmenu om de content te bekijken die je hebt gedownload.

Wanneer er geen downloads in je **Kidizoom**® **Smart Watch Connect**  staan, dien je de stappen te volgen die worden weergegeven op het scherm om verbinding te maken met **Explor@ Park**TM.

- Tik op het scherm of veeg naar links over het scherm om naar de volgende instructie te gaan.
- Veeg naar rechts over het scherm om naar de vorige instructie te gaan.
- Druk op de Hoofdmenu-toets of tik op het scherm om terug te gaan naar het download-menu.

Het download-menu bevat twee onderdelen: 'Download Manager' en 'Download Hulp'.

## **A. Download Manager**

In de Download Manager kun je zien hoe groot de bestanden zijn die je hebt gedownload. Hier kun je ook downloads verwijderen.

Tik op het prullenbak-icoontje wom naar het verwijderen-menu te gaan.

**Let op:** Wanneer een download verwijderd is, kun je het horloge verbinden met **Explor@ Park**TM om deze opnieuw te downloaden.

## **B. Download Hulp**

Volg onderstaande stappen om **Explor@ Park**TM te installeren:

- 1. Verbind de **Kidizoom**® **Smart Watch Connect** via de micro USB-kabel met een computer.
- 2. Klik op het 'Download Website'-icoontje in de verwisselbare schijf 'VTech 1618' die verschijnt op de computer. Of gebruik onderstaande link:

#### **www.vtechnl.com/downloads**

- 3. Download en installeer **Explor@ Park**TM voor de **Kidizoom**®  **Smart Watch Connect.**
- 4. Start het programma, registreer de **Kidizoom**® **Smart Watch Connect** en download nieuwe extra's!

Let op: Kijk onder het kopje 'Help' online voor meer informatie met betrekking tot het downloaden van content.

# **12. Instellingen**

Veeg naar links of rechts in het instellingen-menu om door de instellingen te bladeren. Hier kun je de volgende instellingen aanpassen:

# **(A) Volume**

- Tik op  $\boxed{\phantom{a} \oplus \phantom{a}}$  om het volume hoger te zetten.
- Tik op  $\boxed{\phantom{a}}$  om het volume lager te zetten.

**(B) Contrast** 

• Tik op  $\boxed{+}$  of  $\boxed{\phantom{0}}$  om het schermcontrast aan te passen.

## **(C) Datum**

- Tik op het icoontje om de datum in te stellen.
- Veeg omhoog of omlaag om de datum aan te passen.
- Tik op het datumweergave-icoontje om de datumweergave te veranderen (DD/MM/JJJJ of MM/DD/JJJJ).
- Tik op het vinkje  $\mathcal{A}$  om je keuze te bevestigen.
- **(D) Tijd**
- Tik op het icoontje om de tijd in te stellen.
- Veeg omhoog of omlaag om de tijd aan te passen.
- Tik op het tijdweergave-icoontje om de tijdweergave te veranderen naar de 12-uurs mode of 24-uurs mode.
- Tik op het vinkje  $\sqrt{ }$  om je keuze te bevestigen.

## **(E) Menuweergave**

- Tik op het icoontje om de menuweergave aan te passen.
- Tik op de pijltjes om de kleur van het menu aan te passen.
- Tik op  $\mathbb{R}$  of  $\mathbb{C}$  om een menuweergave te kiezen.

**(F) Instellingen** 

## **(1) Geheugen**

Bekijk hier het geheugen dat beschikbaar is of kies ervoor om het geheugen te formatteren. Volg de instructies op het scherm wanneer je het geheugen wilt formatteren.

**Let op:** Bij het formatteren zullen alle bestanden van het geheugen gewist worden, inclusief alle foto's, video's en stemopnames die je hebt gemaakt.

## **(2) Beeldweergave**

Hier kun je kiezen uit 2 opties om de beeldweergave aan te passen. De standaard beeldweergave staat ingesteld op 4:3.

**Normaal beeld:** De afbeelding wordt weergegeven in zijn originele formaat waarbij de linker- en rechterzijde niet worden weergegeven.

**Beeldvullend:** De afbeelding wordt beeldvullend weergegeven, de hele afbeelding wordt weergegeven maar niet in zijn originele formaat.

## **(3) Videoresolutie**

Maak een keuze uit 2 opties:

**160 x 120:** De videoresolutie is lager waardoor je meer video's kunt opnemen en opslaan.

**320 x 240:** De videoresolutie is hoger waardoor je minder video's kunt opnemen en opslaan.

# **(4) Scherm Uit**

Stel hier de tijd in voor het automatisch uitschakelen van het scherm.

Kies uit 5 opties: **5 seconden**, **10 seconden**, **1 minuut**, **3 minuten** en **Altijd aan** om het automatisch uitschakelen in te stellen.

(Wanneer je kiest voor **Altijd aan**, zal het scherm niet automatisch uitschakelen. De klok zal altijd weergegeven worden op het scherm, maar het scherm zal wel donkerder worden wanneer er gedurende 10 seconden niet met het horloge gespeeld wordt.)

**Opmerking:** Wanneer het automatisch uitschakelen van het scherm ingesteld staat op een lange tijd zal het accuverbruik hoger zijn en zal de accu eerder leegraken.

## **(5) Frequentie**

Je kunt de frequentie instellen op 50Hz voor gebruik in Europese landen of op 60Hz voor gebruik in Amerika en Canada. Wanneer de verkeerde frequentie is ingesteld, kan dit 'flikker'-effecten op de foto's en filmpjes veroorzaken. Wanneer je internationaal reist, kun je de frequentie handmatig aanpassen om een goede beeldkwaliteit te behouden.

## **(6) Ouder-instellingen**

De 'Ouder-instellingen' geven toegang tot het beperken van de speeltijd van de spellen.

Houd je vinger 3 seconden op het scherm totdat het rood kleurt en volg de instructies op het scherm om toegang te krijgen tot de ouder-instellingen.

Op het volgende scherm kan er worden gekozen uit onderstaande opties:

**Geen limiet** – Dit is de standaard instelling. Spellen kunnen zonder limiet gespeeld worden.

**15 / 30 / 60 / 90 minuten per dag** – Wanneer de gekozen tijd bereikt is, kan er niet meer worden gespeeld tot de volgende dag.

Let op: De speeltijd zal gereset worden wanneer je de datum of tijd aanpast in het instellingen-menu.

## **(7) Fabriek-Reset**

De 'Fabriek-Reset' zal alle bestanden verwijderen en alle instellingen resetten. Dit betekent dat alle topscores, instellingen met betrekking tot fotoresolutie en alle gemaakte foto's ook verwijderd zullen worden.

Wanneer je op één van de drie bovenstaande instellingen tikt, zal er altijd om een bevestiging gevraagd worden. Volg de instructies op het scherm om de actie te bevestigen of te annuleren.

# ONDERHOUD EN VERZORGING

- 1. Zorg ervoor dat het rubberen klepje voor de micro USB-ingang de micro USB-ingang volledig afsluit, wanneer het horloge niet verbonden is met de computer, om eventuele schade te voorkomen.
- 2. Maak het horloge a.u.b. alleen schoon met een vochtige en niet met een natte doek.
- 3. Leg het horloge niet voor langere tijd in de felle zon of in de buurt van een andere warmtebron.
- 4. Laat het horloge niet op harde oppervlakken vallen en stel het niet bloot aan vocht of water.
- 5. Reinig het horloge niet met bijtende schoonmaakmiddelen. Blaas of veeg met een zachte doek over de lens en het scherm om deze schoon te maken.

# WAARSCHUWING

Als gevolg van een bestaande aandoening, heeft een zeer klein percentage mensen kans op een epileptische aanval of het buiten bewustzijn raken wanneer zij kijken naar bepaalde typen kleuren of patronen, voornamelijk wanneer deze voorkomen op beeldschermen.

Omdat **VTech**® niet verantwoordelijk is voor eventuele risico's raden wij de ouders aan om toezicht te houden wanneer de kinderen videospelletjes spelen. Wanneer het kind duizeligheid, verminderd of veranderend gezichtsvermogen, desoriëntatie of stuiptrekkingen vertoont, laat het kind direct stoppen met spelen en raadpleeg een arts.

**Attentie:** Te dicht op een beeldscherm zitten voor een langdurig tijdbestek kan vermoeidheid en ongemak veroorzaken. We raden dan ook aan dat kinderen na ieder uur spelen/televisiekijken een pauze nemen van 15 minuten.

# PROBLEMEN OPLOSSEN

Klachten zoals geen beeld, geen geluid of het horloge doet helemaal niets, hebben vaak te maken met onjuiste instellingen. De **Kidizoom**® **Smart Watch Connect** is in vele gevallen niet defect. Probeer de volgende mogelijkheden:

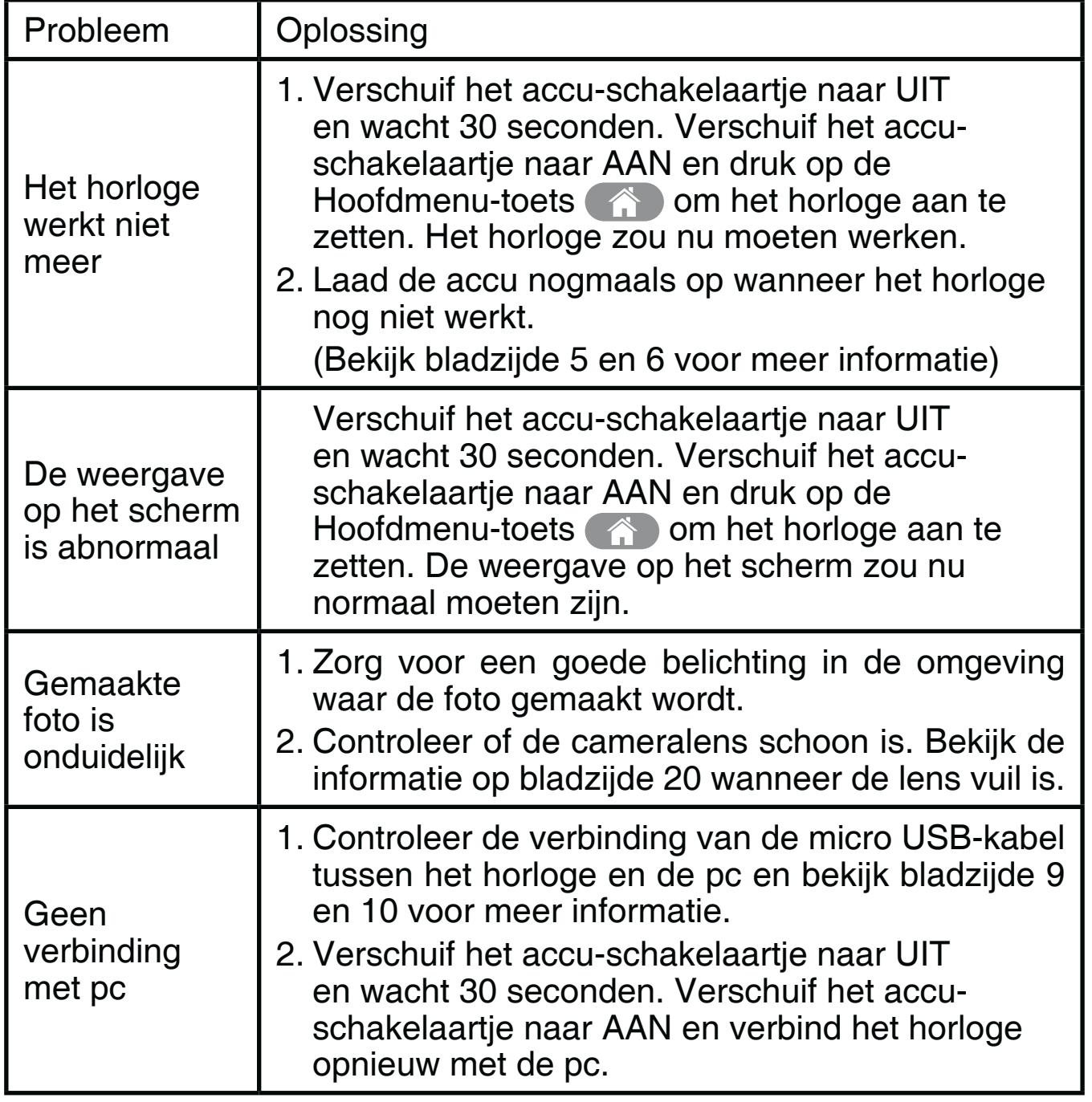

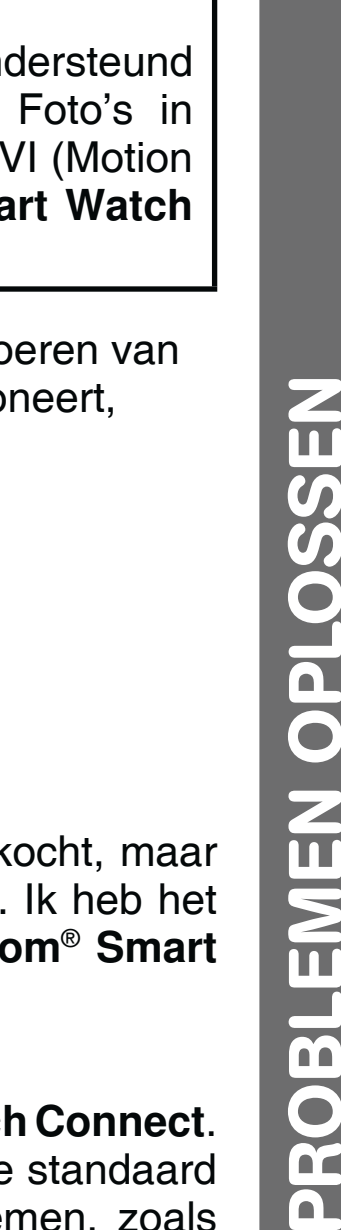

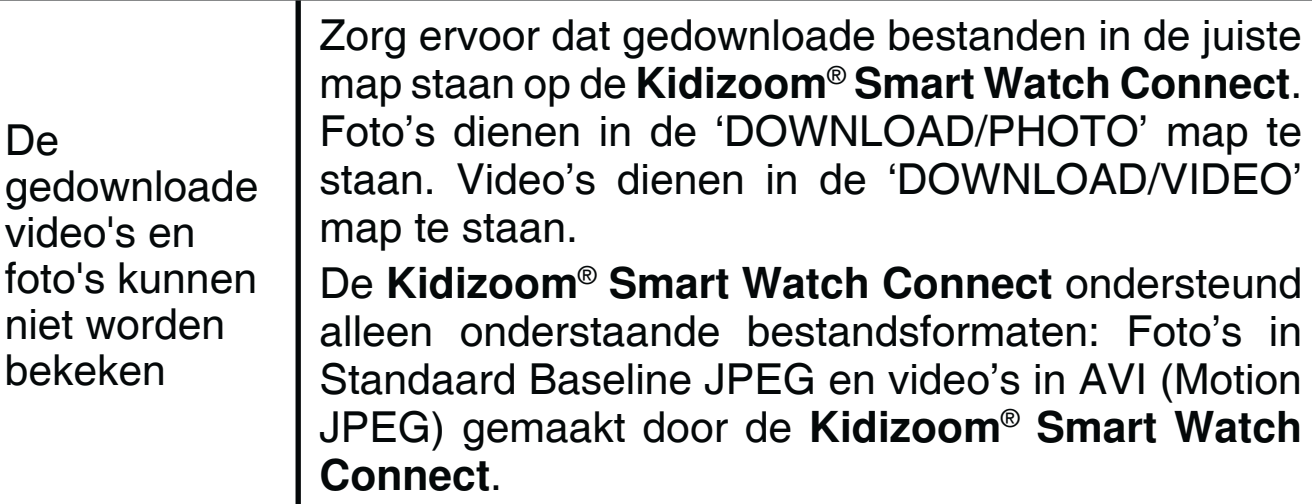

Wanneer de **Kidizoom<sup>®</sup> Smart Watch Connect** na het uitvo bovenstaande stappen nog steeds niet naar behoren function neemt u dan a.u.b. contact op met onze klantenservice.

Telefoonnummer (0031) (0)495-459123

E-mail: klantenservice@vtechnl.com

# KIDIZOOM® SMART WATCH CONNECT VEELGESTELDE VRAGEN

## **Vraag 1:**

Ik heb een VTech<sup>®</sup> Kidizoom<sup>®</sup> Smart Watch Connect gek deze werkt niet op mijn PC; Mijn PC zoekt naar een driver. nagezocht op het internet, maar kan geen **VTech**® **Kidizoom**®  **Smart Watch Connect** driver vinden. Wat kan ik doen?

## **Antwoord:**

Er is geen aparte driver nodig voor de **Kidizoom**® **Smart Watch Connect**. Het horloge gebruikt de standaard 'Mass Storage Driver' die standaard aanwezig is op computers met Windows® besturingssystemen, zoals Windows® 2000 Service Pack 3 (inclusief Windows® XP en Vista) en bij een Mac OS® 9.0 en hoger. Als uw computer deze OS specificaties bezit en nog steeds zoekt naar een driver, neem contact op met uw PC fabrikant voor verdere hulp. Voor eerdere besturingssystemen die niet over deze 'Mass Storage Driver' beschikken, is een upgrade van het besturingssysteem noodzakelijk. Wij raden u nogmaals aan contact op te nemen met uw PC fabrikant.

## **Vraag 2:**

Wat is de ISO waarde (lichtgevoeligheid) van de **Kidizoom**® **Smart Watch Connect**?

**HEIOR** 

n

## **Antwoord:**

De **Kidizoom**® **Smart Watch Connect** maakt gebruik van een auto-ISO waarde. De camera past automatisch de lichtgevoeligheid aan, waardoor de kwaliteit optimaal wordt.

## **Vraag 3:**

Mijn horloge gaat aan, maar gaat meteen weer uit.

#### **Antwoord:**

Zorg ervoor dat het accu-schakelaartje op AAN staat en zorg ervoor dat de accu volledig is opgeladen.

## **Vraag 4:**

Waarom zijn mijn foto's korrelig of wazig? Is er iets wat ik kan doen om de fotokwaliteit te verbeteren?

## **Antwoord:**

In een slecht verlichte omgeving gaat de sluitertijd omlaag voor een langere belichting. Het nadeel is dat elke beweging in het beeld of door het vasthouden van de camera, kan resulteren in wazigheid. Hierdoor is het belangrijk om tijdens het fotograferen de **Kidizoom**® **Smart Watch Connect** goed stil te houden. Daarnaast zal de sensor van de **Kidizoom**® **Smart Watch Connect** bij weinig licht contouren bijwerken zodat ze beter tegen de donkere achtergrond zichtbaar zijn. Indien de contouren blokkerig overkomen, is het aan te raden de omgeving beter te verlichten.

## **Vraag 5:**

Waarom zijn mijn video's korrelig of wazig wanneer ik ze op een computerscherm bekijk? Is er iets wat ik kan doen om de videokwaliteit te verbeteren?

## **Antwoord:**

Controleer of de videospeler op uw computer ingesteld staat om de originele resolutie van de video af te spelen. Wanneer de video's bekeken worden op een vergroot scherm, zal dit resulteren in een lagere kwaliteit van weergave.

Daarnaast kan de videoresolutie van de **Kidizoom**® **Smart Watch Connect** worden aangepast naar 320 x 240. De videokwaliteit van deze optie is hoger dan de optie 160 x 120.

## **Vraag 6:**

Kun je een groep foto's in één keer wissen of moeten ze één voor één van de **Kidizoom**®  **Smart Watch Connect** worden verwijderd?

#### **Antwoord:**

Wanneer je de **Kidizoom**® **Smart Watch Connect** verbindt met de computer kun je meerdere foto's selecteren en tegelijkertijd wissen.

#### **Vraag 7:**

Als je per ongeluk foto's wist door te formatteren, is er dan een manier om ze terug te halen?

#### **Antwoord:**

Helaas is het niet mogelijk om gewiste foto's terug te halen wanneer er is geformatteerd. Er is software van derden beschikbaar die de mogelijkheid biedt om verwijderde bestanden terug te halen. Wij kunnen het gebruik hiervan echter niet aanraden.

#### **Vraag 8:**

Ik probeer mijn foto's over te zetten naar mijn PC. Ik heb de apparaten volgens de instructies met elkaar verbonden (Verbind de micro USB-kabel van het horloge naar de PC) en de nieuwe externe schijf verschijnt. Maar de foto's worden niet automatisch gedownload. Is er iets dat ik moet opstarten om de foto's gedownload en opgeslagen te krijgen?

## **Antwoord:**

Het overzetten van de foto's gebeurt niet automatisch. Wanneer u de micro USB-kabel met de computer heeft verbonden, verschijnt de externe schijf. Deze schijf kan geopend worden; kijk in de map 'DCIM' en daar zult u de foto's vinden die gemaakt zijn met de **Kidizoom**® **Smart Watch Connect**. Bovendien, als u de gedownloade foto's op de **Kidizoom**®  **Smart Watch Connect** wilt zien, kunt u de bestanden overzetten door de JPEG fotobestanden in de map 'DOWNLOAD/ PHOTO' te plaatsen.

Microsoft® , Windows® en Windows Vista® is een geregistreerd handelsmerk van Microsoft Corporation in de Verenigde Staten en/ of andere landen. Intel® en Pentium® zijn handelsmerken van Intel Corporation in de Verenigde staten en/of andere landen. Macintosh® , Mac® en Mac OS® zijn geregistreerde handelsmerken van Apple Inc, geregistreerd in de Verenigde Staten en andere landen. Alle overige handelsmerken zijn eigendom van de desbetreffende rechthebbenden.

# ACCU VERWIJDEREN

## **De accu verwijderen bij het weggooien van het product.**

Let op: Onderstaande stappen dienen op een veilige manier uitgevoerd te worden door een volwassene.

1. Verschuif het accu-schakelaartje naar UIT .

2. Gebruik een kruiskopschroevendraaier om de 4 schroeven aan de achterkant van het horloge los te draaien en de achterkant los te maken.

3. Zoek het rode kabeltje (+) en het zwarte kabeltje (-) die de accu met het horloge verbinden.

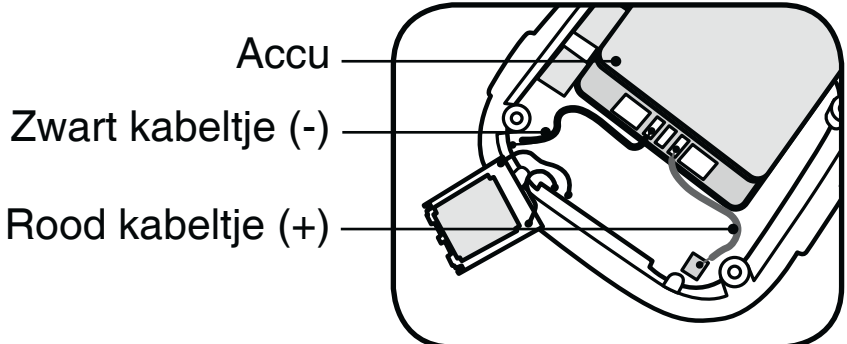

**rtech** 

**JUÉ EN CHIL** 

vtecl

Draag beschermende handschoenen als de accu heeft gelekt.

4. Verwijder de accu wanneer u de kabeltjes heeft losgekoppeld van het horloge.

**Let op:** Knip de kabeltjes niet tegelijkertijd door met een schaar, scherp voorwerp of een ander voorwerp dat elektriciteit kan geleiden.

5. Gooi de accu weg bij het klein chemisch afval wanneer de accu uit het horloge is verwijderd.

#### **Attentie:**

- Beschadig de accu niet.
- Zorg ervoor dat de kabeltjes van de accu elkaar niet aan kunnen raken.
- Verbind de uiteinden van de kabelties van de accu niet met andere elektrische geleiders.
- Stel de accu niet bloot aan direct zonlicht of hoge temperaturen.
- Gebruik nooit een beschadigde accu in een product.

#### **BELANGRIJKE MEDEDELING:**

Het ontwerpen en ontwikkelen van educatief speelgoed gaat gepaard met een verantwoordelijkheid die wij bij **VTech**® uitermate serieus opvatten. Wij zetten ons volledig in om er zeker van te zijn dat de informatie, die de kern van ons product is, zeer nauwkeurig en accuraat is. Het kan echter gebeuren dat er fouten voorkomen. Het is voor u van belang om te weten dat wij volledig achter onze producten staan en u aanmoedigen contact op te nemen met onze klantenservice indien u problemen heeft met, of suggesties heeft voor onze producten. Wij staan u dan graag te woord. Telefoonnummer: (0031) (0)495-459123

E-mail: klantenservice@vtechnl.com

**Let op: Bewaar de handleiding, deze bevat belangrijke informatie over het product.**

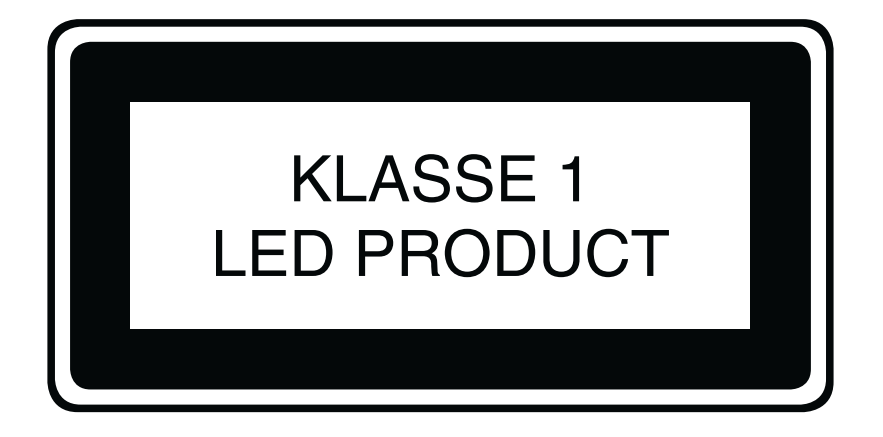

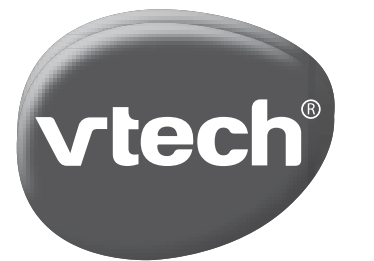

# **VTech Electronics Europe B.V.**

Deze garantie wordt u, als extra voordeel, aangeboden door VTech Electronics Europe B.V. en heeft geen invloed op uw wettelijke rechten krachtens de toepasselijke nationale wetgeving.

VTech Electronics Europe B.V. staat garant voor de kwaliteit van het door u gekochte product. Bewaar het garantieformulier (volgende pagina) samen met het aankoopbewijs. U heeft dan recht op 2 jaar volledige garantie onder de volgende voorwaarden:

- $\mathbf{I}$ . De kwaliteit van het materiaal, en de techniek van het product worden bij normaal gebruik gedurende een periode van maximaal 2 jaar na aankoop door VTech Electronics Europe B.V. gegarandeerd.
- $2.$ Mocht in deze periode toch een defect optreden, dan kunt u het product ter vervanging aanbieden bij de VTech® dealer waar u het product gekocht heeft.
- $3.$ De betreffende vervanging vindt gratis plaats als de schade te wijten is aan de ondeugdelijkheid van materiaal of techniek.
- $\overline{4}$ . Indien de schade te wijten is aan ondeskundig gebruik, onbevoegde reparatie, verkeerde batterij installatie, verkeerde elektrische (adapter) installatie, breuk- en/of waterschade, lekkende batterijen of enig andere reden die aan de gebruiker wijtbaar is, dan vervalt deze garantie.
- Deze garantie is strikt persoonlijk en niet overdraagbaar. Deze garantie 5. geldt alleen voor de Benelux landen.

# **GARANTIEBEWIJS**

*Naam van het product: Kidizoom® Smart Watch Connect*

*Art.-Nr. #80-161812/161842*

*Naam:*

*Straat en huisnummer:*

*Postcode en plaats:*

*Telefoonnummer:*

*E-mail adres:*

*Aankoopdatum:*

*VTech Electronics Europe B.V. Copernicusstraat 7 6003 DE Weert Nederland*

*Tel. klantenservice (0031) (0)495-459123 E-mail: klantenservice@vtechnl.com*

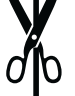